#### Лекция - 1  $01.02.2005$ r

#### Процесс решения задачи можно разбить на следующие этапы.

1. О Б Ь Е К Т. Постановка задачи. Экспериментальное исследование физико-химического процесса или объекта и определение основных законов управляющих данным объектом или процессом.

2. МОДЕЛЬ. Построение математической модели (математическая формулировка задачи) запись законов описывающих процесс в форме уравнения или системы уравнений (алгебраических, дифференциальных, интегральных и т.д.).

3. А Л Г О Р И Т М. Разработка численного метода и алгоритма (блок-схема). Поскольку ЭВМ не понимает постановки задачи в математической формулировке, то для решения задачи необходимо найти численный метод, позволяющий свести задачу к некоторому вычислительному алгоритму. Алгоритм можно изобразить в виде блок-схемы.

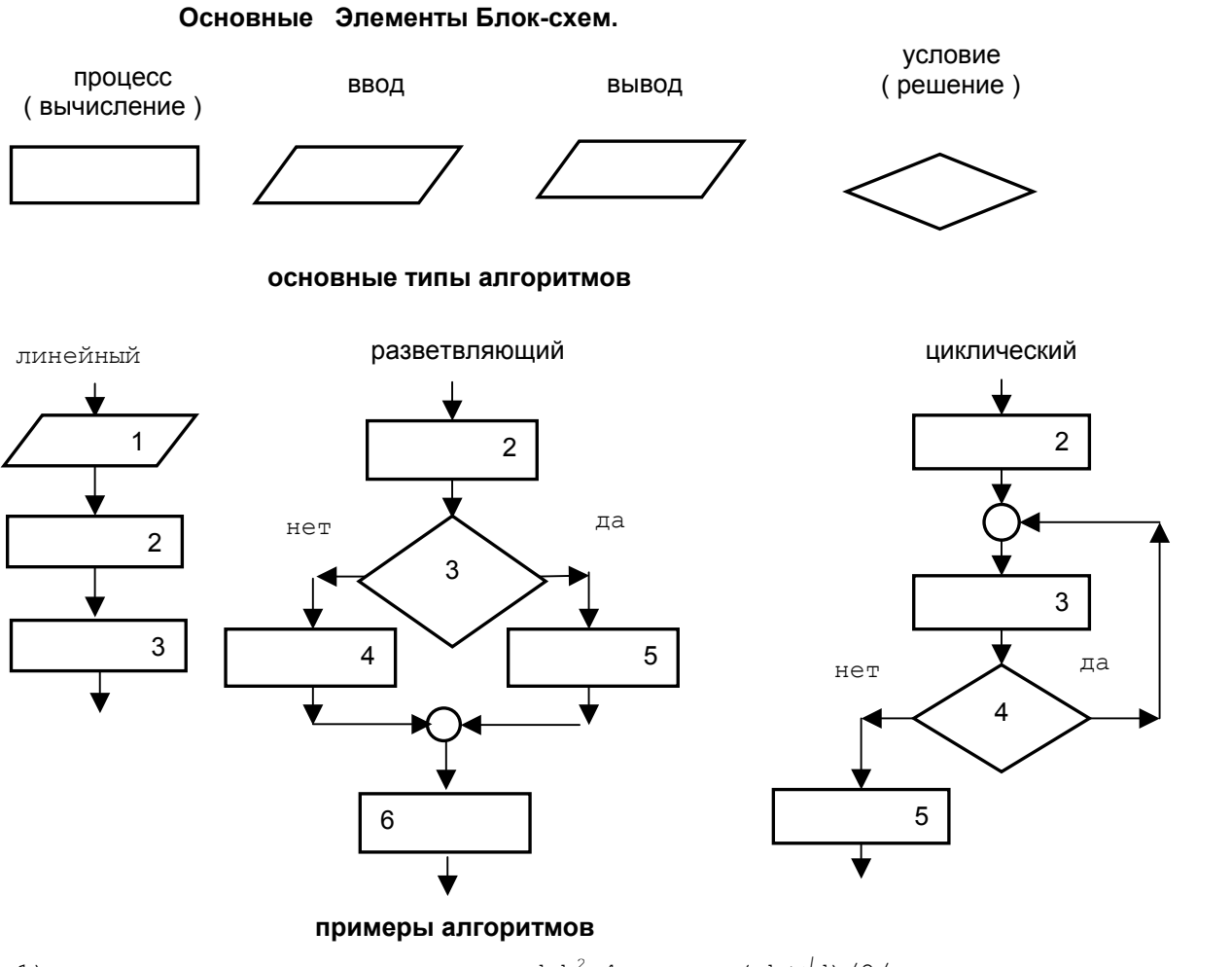

1) вычислить значения переменных d=b<sup>2</sup>-4ac и x<sub>1</sub>=(-b+ $\sqrt{d}$ )/2/a

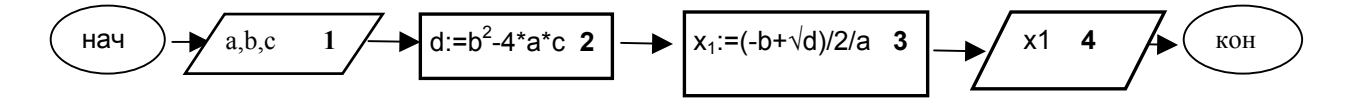

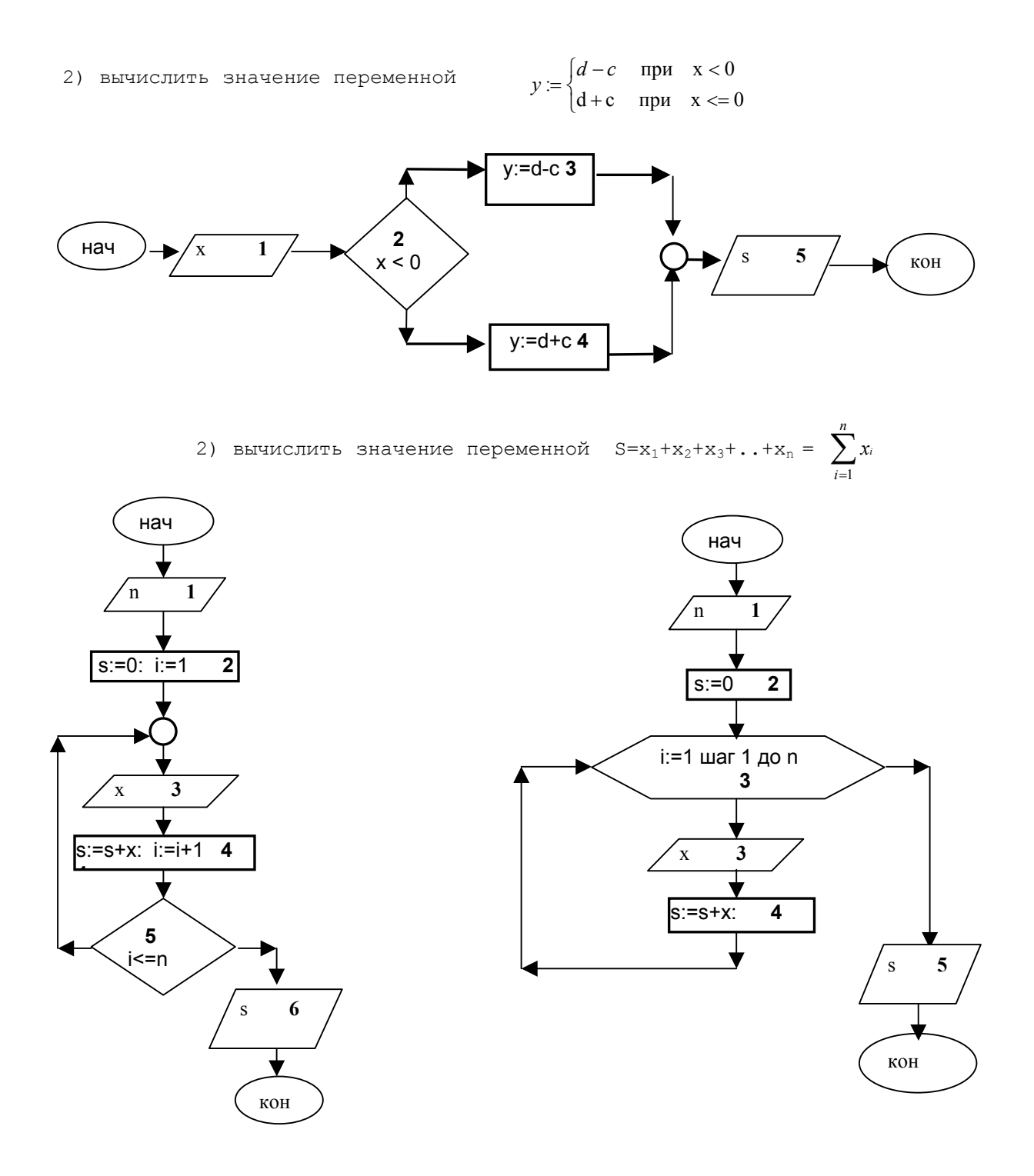

#### $\overline{4}$ . **ПРОГРАММА**

Алгоритм решения задачи записывается на понятном машине языке в виде точно определенной последовательности операций - программы для ЭВМ. Составление программ (программирование) обычно производится с помощью промежуточного (алгоритмического) языка.

#### 5. Проведение вычислений и анализ результатов.

Программирование будем осуществлять на языке программирования VBA (Visual Basic for Applications). Пример программы (блок-1):

Private a as single, b as single,  $c!, d!, x1!$ Sub blok $1()$  $a=InputBox("a=")$ : b=InputBox("b="): c=InputBox("c=")  $d=b^2-4*a*c$  $x1 = (-b + sqr(d))/2/a$ MsgBox d  $MsgBox x1$ End Sub

Программный модуль в VBA состоит из раздела объявлений (declarations), в котором объявляются переменные и констант с указанием их типа, а так же из процедур (sub) и функций (function), в которых могут присутствовать свои объявления переменных и констант.

< раздел объявления >  $sub primary()$ < группа операторов> end sub sub secondary(<параметры>) <группа операторов> end sub function bis( $\leq$ параметры>)  $\leq$  указание типа значения функции > <группа операторов> end function < описания других процедур и функций >

#### Переменные, константы и типы данных

Переменные и константы используются для хранения необходимых программных данных, которым даются уникальные имена (идентификаторы). Переменные получают свои значения во время выполнения программы и сохраняют их, пока им не будут присвоены новое значение. Константы применяют в случаях, когда требуется много раз использовать в программе одно и тоже значение. Обычно, перед использованием переменных и констант необходимо произвести их объявление - т.е. заранее указать их имена и типы данных, для которых они предназначены, а для констант и их значения. Основные типы данных:

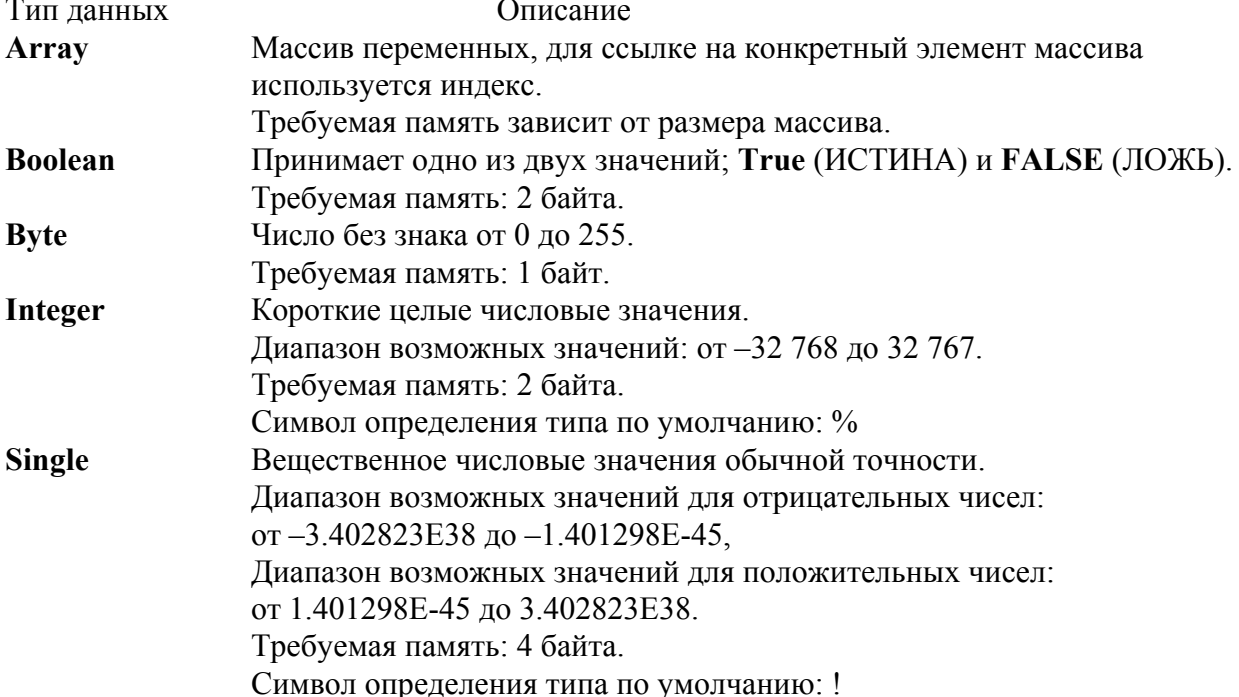

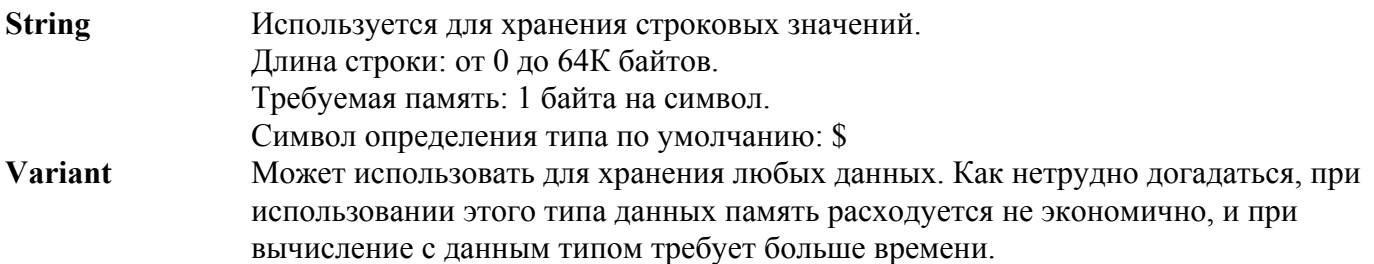

При описании переменной указание типа данных может быть опущено. Тип переменной в таком случаи определяется последним символом в имени переменной:  $(a, \#, \%), \ldots, \&$  или \$. При отсутствии одного из выше перечисленных символов переменной назначается тип данных Variant

# Синтаксис объявления переменной: Public/Dim/ <имя переменной> [ as <имя типа>]

/ - альтернатива

[..] необязательный параметр

Объявление начинается с одного из зарезервированных слов, определяющих область действия (видимости) переменной.

Проект может включать несколько программных модулей. Каждый модуль состоит из процедур и функций. Все процедуры, функции, переменные и константы в VBA имеют свою область действия, которая зависит от того, как и где они объявлены. Имеются три различных уровня при определении области действия переменных - уровень процедуры, уровень модуля и уровень проекта

**Dim** - используется для объявления переменной область действия которой ограничивается процедурой, в которой она объявлена или модулем, если объявление располагается в разделе объявления модуля, и распространяется на все процедуры и функции только этого модуля. Publicиспользуется для объявления переменной, область действия которой

распространяется на все модули проекта.

В одной строке можно объявить несколько переменных. При этом, правда следует обращать внимание на указание имени типа:

Dim a As Integer, b As Integer, c As Byte

Dim e As Integer, f, g

В первой строке объявлены две переменные типа Integer и одна переменная типа Byte. Во второй строке - три переменные, причем одна из них получит тип Integer, а две другие по умолчанию тип Variant.

# Выбирая имя переменной, следует учитывать следующее:

Имя переменной, желательно, должно отражать ее назначение

Имя должно начинаться с буквы

Имя не должно содержать точек

Имя должно быть уникальным, оно не должно совпадать с другими именами или с

зарезервированными словами VBA

Имя не может содержать более 255 символов

Чтобы присвоить переменной значение, необходимо выполнить операцию присваивания, где слева от знака равенства находится имя переменной, а справа – не содержащее ошибок арифметическое или логическое выражение.

# <имя переменной> = <выражение>

Под выражением может пониматься другая переменная, функция, свойство некоторого объекта, значение (числовое, строковое и т.д.) или результат операций над операндами. Тип операндов и результата должен быть совместим с типом переменной.

# Синтаксис объявления массива

Массивом называют набор одноти0пных переменных, объединенных одним именем и доступных, через это имя и значения индексов. Количество индексов определяет размерность массива, а совокупность всех значений принимаемых индексами размером. Стандартно нижняя граница индекса равно нулю. С помощью оператора **Option Base 1** можно установить нижнюю границу индекса равной 1.

# Public/Dim/ <имя массива> ([<список верхних границ индексов>]) [ as <имя типа>]

<список верхних границ индексов> - указываются верхние значения индексов по всем измерениям, если границы индексов отсутствуют, то размерность и верхние значения индексов будут объявляться динамически при исполнении программы. Перед первым обращением к массиву, его размерность и размер должны быть определены с помощью оператора Redim <имя массива>(<pa3мep>).

Пример Dim  $x(10)$  as single,  $f(10,10)$  as double

Public  $v(10)$  as single,  $z($ ) as single Sub tabul(<список параметров>))

 $\cdots$  $k=5$ 

 $\overline{\phantom{a}}$ 

Redim  $z(k)$ 

#### $\cdots$ End sub

Объявлены: массив одного измерения х состоящий из 11 элементов вещественных чисел обычной точности; массив двух измерений f состоящий из 121-ого элемента вещественных чисел двойной точности; массив одного измерения у состоящий из 11 элементов вещественных чисел обычной точности; массив **z** как динамический, размер которого определяется в процедуре tabul. Чтобы присвоить значение элементу массива, необходимо указать имя массива и индексы элемента.

 $MyArray(9) = 25$  $F(3,5) = 25.36$ 

Синтаксис объявления константы (одновременно присваивается значение): [Public] Const <имя константы> [As <имя типа>] = <значение>

Public Const pi as  $\text{sing} = 3.14159$ Const text = " $\sigma$ TBeT"

# Преобразование и совместимость типов.

Когда это возможно, преобразование одного типа в другой будет выполнено автоматически и программисту не надо об этом заботится. Следует учитывать следующее:

При преобразовании вещественного числа в целое, дробная часть округляется до ближайшего целого

При преобразовании целого числа в вешественное число, дробная часть будет равна нулю.

При преобразовании целого с большим диапазоном значений в тип с меньшим диапазоном, может возникнуть ошибка при выполнении программы, если значение числа выйдет за предел меньшего диапазона. Строковый тип нельзя преобразовать в числовой и наоборот.

# Процедуры и функции.

В программе на VBA используются процедуры следующего вида:

Процедура представляет собой самостоятельную программную единицу с уникальным именем, благодаря которому она может быть вызвана и выполнена. Процедура, такого вида, не возвращает ни какого значения в ту точку, откуда она была вызвана, но ей можно передать параметры.

Процедура-обработчик события отличается от обычной процедуры тем, что вызывается автоматически при наступлении соответствующего события Процедура-свойство. Используется для создания нового свойства объекта. Обычно необходимо создать пару процедур, которые будут автоматически вызываться каждый раз, когда свойству присваивают значение или обращаются за значением свойства Синтаксис объявления процедуры [Public] Sub <имя процедуры>(<список параметров>])

<группа операторов> **End Sub** 

Функция подобна процедуре, а отличается тем, что возвращает значение в то место, откуда она была вызвана. Поэтому имя функции выступает также в качестве переменной.

Синтаксис объявления функции.

```
[Public] Function <имя функции>(<имерактиватов>) [As <имя типа>]
<rbvnna операторов>
<имя функции> = < выражение>
```
**End Function** 

**Public** - для объявления процедуры или функции доступной в пределах всех модулей. <имя процедуры>/<имя функции> - Имя даваемое процедуре или функции, с помощью которых ИХ МОЖНО ВЫЗВАТЬ

<имя типа> – определят тип значения возвращаемое функцией.

<список параметров> - имена параметров с указанием их типа

Чтобы процедура или функция была исполнена, она должна быть вызвана.

Вызов процедуры осуществляется вставкой ее имени в текст программы. Сразу после имени должны следовать параметры, если таковые предусмотрены. Другой способ вызова процедуры заключается в использовании ключевого слова Call, при этом за ним должно следовать имя процедуры и заключенный в скобки список параметров.

Синтаксис вызова процедуры.

<имя процедуры> [<список параметров>]

# Call <имя процедуры> [(<список параметров>)]

Чтобы функция могла вернуть значение, ее вызов должен фигурировать в правой части оператора присваивания. Арифметические или логические выражения могут также содержать вызовы функций

Синтаксис вызова функции.

```
<имя переменной>=<имя функции>[(<список параметров>)]
Пример:
Public Function My f(x As Single) As Single
My f = x^{\wedge} 2 - 5End Function
```
Sub proc $10$ Dim a As Single, b As Single, h As Single  $a = (-5)$ :  $b = 5$ :  $h = 0.5$ Call  $\text{d}$  mou2(a, b, h) End Sub

Sub proc2(left As Single, right As Single, step As Single) Dim i As Integer Dim x As Single  $x = left$ 

```
While x \leq r right
Cells(i + 1, 1) = iCells(i + 1, 2) = xCells(i + 1, 3) = My f(x)i = i + 1: x = x + stepWend
End Sub
```
# Стандартные функции.

```
Математические функции:
Abs(x) - Bosbra\mu a\bar{c} абсолютное значение х.
Sin(x) – Возвращает синус угла x, где x – это угол, заданный в радианах
Tan(x) - Возвращает тангенс угла х, где х - это угол, заданный в радианах
Cos(x) - Bosbran (a) - Возвращает косинус угла х, где х - это угол, заданный в радианах
\text{Exp}(x) - \text{B}озвращает константу е возведенную в степень x (e=2.71828...)Int(x) – Возвращает целую часть х (отбрасывает дробную часть числа).
Log(x) - Bosвращает натуральный логарифм x.Rnd(x) – Возвращает случайное число (аргумент х является необязательным)
Sng(x) - Bosврашает знак числа : -1, если х отрицательное; 1, если х положительное; 0, если хравно 0.
Sqr(x) – Возвращает корень квадратный из х.
Операции
Математические
<операнд1> + <операнд2> сложение
\langleоперанд\vert> - \langleоперанд\vert> вычитание
<операнд1> * <операнд2> умножение
<операнд1> / <операнд2> деление
<операнд1> ^ <операнд2> возведение в степень
\leоперанд 1> mod \leоперанд2>
                                     деление по модулю
\langleоперанд\vert > \vert \langle \langleоперанд\vert \vert \vert целочисленное деление
Операции отношения
<операнд1> < <операнд2>
                                      меньше. Результат - true, если первый операнд меньше второго
<sub>операнд</sub> > <sub>onepaH<sub>A</sub> > <sub>onepaH<sub>A</sub> 2</sub></sub></sub>
                                      больше. Результат – true, если первый оператор больше
второго.
<sub>операнд</sub> = <sub>перанд</sub></sub></sub>
                                      Меньше или равно.
\langleonepah1 \rangle \rangle = \langleonepah1 \rangleбольше или равно.
<sub>o</sub>перанд1> = <sub>o</sub>перанд2></sub>
                                      равно
<операнд1> \leq <операнд2>
                                      не равно
Логические операции
\alphaперанд l>AND \alphaперанд2>
                                      Логическое «И» двух операндов
\alphaперанд 1> OR \alphaперанд 2>
                                      Логическое «ИЛИ» двух операндов
```
 $NOT \sim$ операнд> Логическое отрицание операнда

```
Приоритет операций
```

```
Результат вычисления значения выражения состоящего из нескольких операций зависит от
последовательности их выполнения. В VBA выполняются в соответствии с их приоритетом.
Приоритет
             операция
вызов функции, скобки
- (с одним операндом)
* /
```
 $\setminus$ **MOD**  $+, \langle \rangle \langle = \rangle = = \langle \rangle$ **NOT AND OR** 

#### Управляющие структуры

Сюда относятся операторы, которые предназначены для управления последовательностью выполнения операторов программы.

### Условные операторы (Ветвление по условию)

Под ветвлением подразумевается структура, в которой часть операторов исполняется или нет в зависимости от истинности или нет определенного условия

#### оператор

If <логическое выражение> Then <оператор> или If < логическое выражение > Then <группа операторов>

# End if

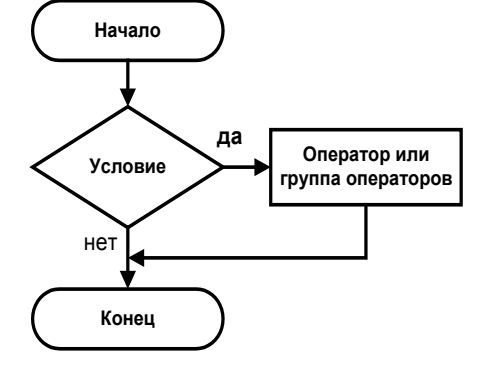

Если логическое выражение имеет значение True (истинно), то выполняется оператор или группа операторов иначе ни один из операторов не исполняется.

### Пример If  $f(a)*f(x) < 0$  then b=x If  $f2 < f3$  then  $x4 = x3$  $x2=x1+(x4-x1)/3$  $x3=x4-(x4-x1)/3$ End if

End if

Оператор If < логическое выражение 1> Then <группа операторов> Else if <логическое выражение 2> Then <группа операторов>  $\cdots$ Else <группа операторов> End if пример if  $a=5$  then  $str="nSTF"$ Elseif a=4 then  $Str=4$ Elseif a=3 then  $Str = "Tpu"$ **Else** Str="прочие"

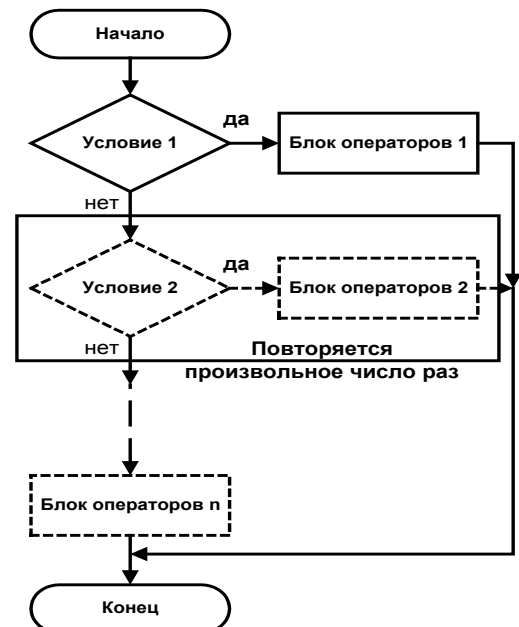

Оператор **Select Case <анализируемое выражение> Case <значение1> <группа операторов> Case <значение2> <группа операторов> …….. Case <значениеN> <группа операторов> Case Else <группа операторов> End Select**  пример **Dim Number Number = 8 ' инициализация переменной. Select Case Number ' анализируем переменную Number. Case 1 To 5 ' случай Number от 1 до 5 Debug.Print "Между 1 и 5" Case 6, 7, 8 ' Number от 6 до 8 Debug.Print "Между 6 и 8" Case 9 To 10 ' Number 9 или 10 Debug.Print "Больше чем 8" Case Else ' остальные значения Debug.Print "Меньше 1 и больше 10" End Select Операторы цикла** Для многократного выполнение фрагмента программы используются циклы Оператор **While <условие выполнения> <группа операторов> Wend**  Пока условие выполнения True (истина) выполняется группа операторов Оператор Do **<группа операторов> Exit do <группа операторов> Loop While/Until<условие выполнения>**  оператор Do While/Until<условие выполнения> **<группа операторов> Exit do <группа операторов> Loop Начало Х принадлежит списку 1 ? Блок операторов 1 Конец да** нет **Х принадлежит списку 2 ? Блок операторов 2 да** нет **Блок операторов n Повторяется произвольное число раз Вычисление условия Х Начало Условие выполняется ? Блок операторов Конец да нет Начало Условие выполняется ? Блок операторов 1 Конец да** нет

Если используется While, то группа операторов будет выполняться пока условие выполнения True (истина), а если Until, то пока условие выполнения False (ложь). Пример

```
Sub test41()Dim a as single, b as single, h as single
Dim x as single
a=-5: b=5: h=0.5x=aWhile x \leq bDebug.print x
Debug.print x^2-5
x=x+hWhend
End sub
```

```
Sub test42()Dim a As Single, b As Single, h As Single
Dim x As Single
 a = -5; b = 5; h = 0.5x = aDoDebug.Print x
 Debug.Print x \wedge 2 - 5x = x + hLoop While x \leq bEnd Sub
```
#### оператор

for  $\leq$ переменная цикла $\geq$  =  $\leq$ начальное значение to  $\leq$ конечное значение step  $\leq$ шаг <группа операторов>

#### next <переменная цикла>

<переменная цикла> - ранее объявленная переменная целого типа

<**начальное значение**> и <**конечное значение**> – определяют интервал, в котором будет изменяться переменная цикла с заданным приращением <**шаг**>, если <**шаг**> опушен, то по умолчанию он принимается равным.

Значение <шаг>может быть как положительным, так и отрицательным. Если он положителен, параметр <начальное значение > должен быть меньше или равен параметру <конечное значение>. Если <шаг> отрицателен, то <начальное значение> должен быть больше или равно <конечному значению>. чтобы выполнялось тело цикла <группа операторов>, нарушение этих соотношений приводит к невыполнению цикла. Цикл *For* выполняется VBA в следующей последовательности:

1. <переменная цикла> устанавливается равной <начальное значение>.

2. УВА выполняет тело цикла<группа операторов>.

3. *VBA* увеличивает значение <переменная цикла> на 1 или на величину значения <mar>, если он задан.

4. Значение «переменная цикла» сравнивается со значением <конечное значение>. Если <переменная цикла> больше, VBA завершает выполнение цикла. Если значение <**шаг>** отрицательно, то *VBA* завершает выполнение цикла при

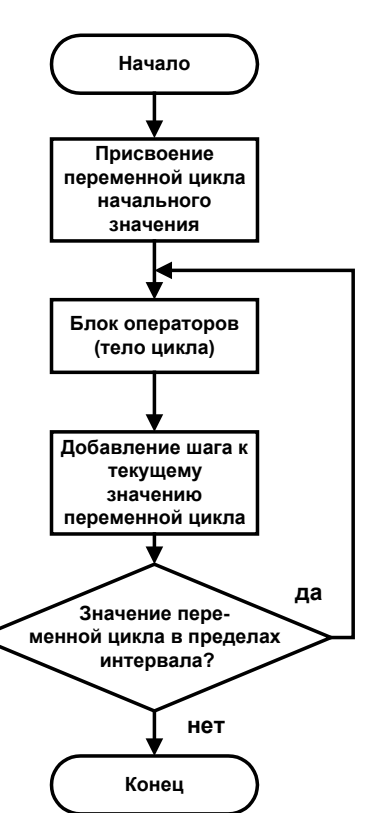

условии, что значение <переменная цикла> меньше значения <конечное значение>. Если значение <**шаг**> положительно, то *VBA* завершает выполнение цикла при условии, что значение <переменная цикла> больше значения <конечное значение>. В случае завершения выполнения цикла *VBA* переходит к выполнению оператора, следующего за оператором Next. **VBA** возвращается к шагу 2. В следующем примере цикл For используется для вычисления суммы элементов вектора: Private Sub sumx() Dim x As Single, n As Integer, s As Single, i As Integer n=InputBox("Количество чисел")  $s=0$  $For i = 1 To n$  $x=InputBox("Beedume overpeduoe shareure x")$  $s = s + x$ Next MsgBox"значение суммы" & s End Sub Пример 2 Dim I as integer Dim vect $(10)$  as integer For  $I=0$  to  $10$  $Vect(i)=I$ Next i Массив Vect примет значения: vect(0)=0; vect(1)=1; vect(2)=2;...vect(9)=9; vect(10)=10